**To:**

**From:** CalTac <CalTAC@info.ets.org> **Sent:** Thursday, September 27, 2018 12:46 PM

**Subject:** CAASSP--Updated Student Data File Available in TOMS

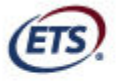

Measuring the Power of Learning."

Dear LEA CAASPP Coordinator:

The 2017–18 downloadable individual student test results data file for your local educational agency's (LEA's) CAASPP testing is now available in the [**Reports**] section of the Test Operations Management System (TOMS).

Your LEA's student data file includes all students enrolled in your LEA who were in the California Longitudinal Pupil Achievement Data System (CALPADS) as of July 16, 2018, which was the end of the statewide testing window.

The 2017–18 student data files now include the following:

- Scores for the Smarter Balanced summative online assessments for English language arts/literacy (ELA) and mathematics given in grades three through eight and grade eleven
- Scores for the California Alternate Assessments (CAAs) for ELA and mathematics given in grades three through eight and grade eleven
- Participation data for the California Science Test given in grades five, eight, and, when selected by the LEA, grades ten, eleven, and twelve
- Participation data for the CAA for Science given in grades five, eight, and, when selected by the LEA, grades ten, eleven, and twelve
- Scores for the Smarter Balanced paper-pencil test results in grades three through eight and grade eleven
- Scores for the Standards-based Tests in Spanish for Reading/Language Arts in grades two through eleven

Updated LEA student data files with the preliminary indicator—i.e., percent of points earned and indicator level—will be available in late 2018.

The demographic data in your LEA student data file is from your LEA's demographic snapshot. The demographic snapshot was taken after the selected testing window closed for your LEA's CAASPP administration and cannot be corrected.

## **Accessing the Individual Student Test Results Data File**

The layout of the student data file is available for download in TOMS as well as on the CAASPP [Score Reporting](http://www.caaspp.org/administration/reporting/) web page. Th[e student data file layout in](http://www.caaspp.org/rsc/pdfs/CAASPP.student_data_layout.2018.pdf)cludes field descriptions, acceptable values for fields, and data sources.

Take these steps to securely download your LEA's student data files:

- 1. Acces[s TOMS.](https://caaspp.ets.org/)
- 2. Select the [**Reports**] button in the left navigation bar.
- 3. Scroll down to the "Student Results Report—Student Score Data Extract" section.
- 4. Select your organization from the *Select Organization* drop-down list.
- 5. Select a test administration period from the *Select School Year* drop-down list. (Data files are available for both the current and previous CAASPP administrations.)
- 6. Select the [**DOWNLOAD REPORT**] button.

Note that the data file contains students who were enrolled in the LEA at the close of the LEA's selected testing window. The resulting numbers may not match aggregate data posted on the CAASPP Public Web Reporting Site exactly, because that aggregation is based on students' enrolled school at the time when the test was taken.

If you have any questions about CAASPP reporting, please contact the California Technical Assistance Center by phone at 800-955-2954 or by email at caltac@ets.org.

We thank you for your continued support of the CAASPP System.

Sincerely,

California Technical Assistance Center Phone: 800-955-2954 Fax: 800-541-8455 Email: caltac@ets.org Website: http://www.caaspp.org/

 Copyright © 2018 by Educational Testing Service. All rights reserved. ETS, the ETS logo and Measuring the Power of Learning. are registered trademarks of Educational Testing Service (ETS).